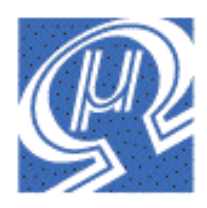

# **Using uM-FPU V2 with the SX Micro and the SX/B compiler**

# **Micromega** Corporation

### **Introduction**

The uM-FPU is a 32-bit floating point coprocessor that can be easily interfaced with the SX Microcontroller using the SX/B compiler to provide support for 32-bit IEEE 754 floating point operations and 32-bit long integer operations. The uM-FPU supports both  $I^2C$  and 2-Wire SPI connections.

# **uM-FPU V2 Features**

- $\geq$  8-pin integrated circuit.
- $\triangleright$  I<sup>2</sup>C compatible interface up to 400 kHz
- $\triangleright$  SPI compatible interface up to 4 Mhz
- $\geq$  32 byte instruction buffer
- $\triangleright$  Sixteen 32-bit general purpose registers for storing floating point or long integer values
- $\triangleright$  Five 32-bit temporary registers with support for nested calculations (i.e. parentheses)
- $\triangleright$  Floating Point Operations
	- Set, Add, Subtract, Multiply, Divide<br>Sort Log Log10 Fyn Fyn10 Powe
	- Sqrt, Log, Log10, Exp, Exp10, Power, Root
	- Sin, Cos, Tan, Asin, Acos, Atan, Atan2<br>Floor, Ceil, Round Min, Max Fraction
	- Floor, Ceil, Round, Min, Max, Fraction<br>Negate Abs Inverse
	- Negate, Abs, Inverse
	- **Convert Radians to Degrees, Convert Degrees to Radians**
	- Read, Compare, Status
- **Long Integer Operations** 
	- Set, Add, Subtract, Multiply, Divide, Unsigned Divide
	- Increment, Decrement, Negate, Abs
	- And, Or, Xor, Not, Shift<br>Read 8-bit, 16-bit, and 3.
	- Read 8-bit, 16-bit, and 32-bit<br>Compare, Unsigned Compare
	- Compare, Unsigned Compare, Status
- $\triangleright$  Conversion Functions
	- Convert 8-bit and 16-bit integers to floating point
	- Convert 8-bit and 16-bit integers to long integer<br>• Convert long integer to floating point
	- Convert long integer to floating point
	- Convert floating point to long integer
	- Convert floating point to formatted ASCII<br>• Convert long integer to formatted ASCII
	- Convert long integer to formatted ASCII
	- Convert ASCII to floating point
	- Convert ASCII to long integer
- $\triangleright$  User Defined Functions can be stored in Flash memory
	- Conditional execution
	- Table lookup
	- $\blacksquare$  N<sup>th</sup> order polynomials

# **Pin Diagram and Pin Description**

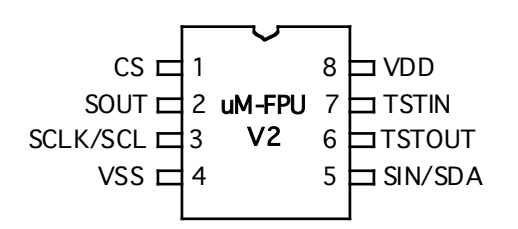

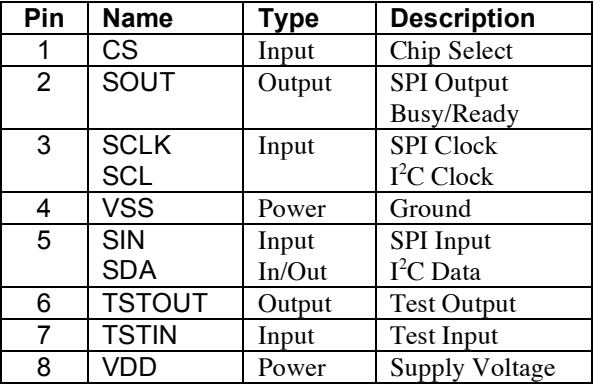

# **Connecting uM-FPU V2 to the SX Microcontroller using 2-wire SPI**

The uM-FPU requires just two pins for interfacing to the SX microcontroller. The communication is implemented using a bidirectional serial interface that requires a clock pin and a data pin. The default setting for these pins are:

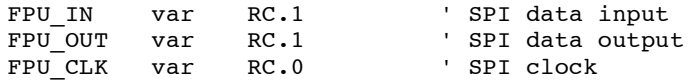

The settings for these pins can be changed to suit your application. The support routines assume that the uM-FPU chip is always selected, so FPU\_CLK, and FPU\_IN / FPU\_OUT should not be used for other connections as this will likely result in loss of synchronization between the SX microntroller and the uM-FPU coprocessor.

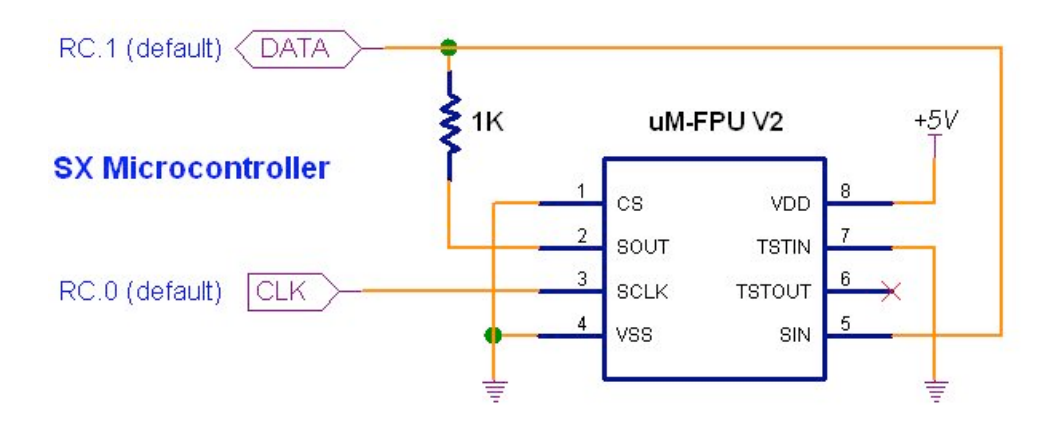

# **Connecting uM-FPU V2 to the SX Microcontroller using I 2 C**

The uM-FPU V2 can also be connected using an I<sup>2</sup>C interface. The default slaveID for the uM-FPU is \$C8. The default settings for the  $I<sup>2</sup>C$  pins is:

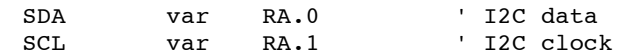

The settings for these pins can be changed to suit your application.

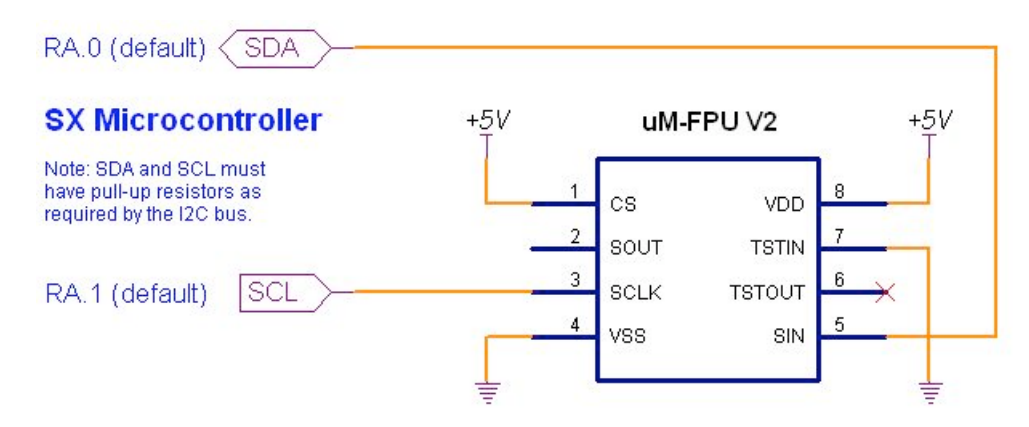

# **An Introduction to the uM-FPU**

The following section provides an introduction to the uM-FPU using SX/B for all of the examples. For more detailed information about the uM-FPU, please refer to the following documents:

*uM-FPU V2 Datasheet* functional description and hardware specifications *uM-FPU V2 Instruction Set* full description of each instruction

## **uM-FPU Registers**

The uM-FPU contains sixteen 32-bit registers, numbered 0 through 15, which are used to store floating point or long integer values. Register 0 is reserved for use as a temporary register and is modified by some of the uM-FPU operations. Registers 1 through 15 are available for general use. Arithmetic operations are defined in terms of an A register and a B register. Any of the 16 registers can be selected as the A or B register.

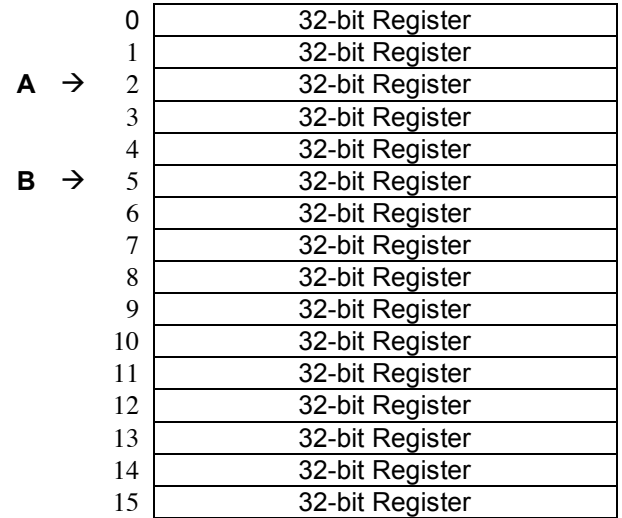

#### **uM-FPU Registers**

The FADD instruction adds two floating point values and is defined as  $A = A + B$ . To add the value in register 5 to the value in register 2, you would do the following:

- Select register 2 as the A register
- Select register 5 as the B register
- Send the FADD instruction  $(A = A + B)$

We'll look at how to send these instructions to the uM-FPU in the next section.

Register 0 is a temporary register. If you want to use a value later in your program, store it in one of the registers 1 to 15. Several instructions load register 0 with a temporary value, and then select register 0 as the B register. As you will see shortly, this is very convenient because other instructions can use the value in register 0 immediately.

# **Sending Instructions to the uM-FPU**

Appendix A contains a table that gives a summary of each uM-FPU instruction, and enough information to follow the examples in this document. For a detailed description of each instruction, refer to the document entitled *uM-FPU Instruction Set*.

To send instructions to the uM-FPU the Fpu\_StartWrite, Fpu\_Write, and Fpu\_Stop subroutines are used as follows:

Fpu\_StartWrite Fpu\_Write SQRT Fpu\_Stop

The Fpu StartWrite and Fpu Stop subroutine calls are used to indicate the start and end of a write transfer. A write transfer will often consist of several instructions and data. Up to 32 bytes can be sent in a single write transfer. If more then 32 bytes are required, the Fpu\_Wait subroutine must be called to wait for the uM-FPU to be ready before starting another write transfer and sending more instructions and data.

The Fpu Write subroutine call can have up to four parameters. Each parameter is an 8-bit value that represents an instruction or data to be sent to the uM-FPU. All instructions start with an opcode that tells the uM-FPU which operation to perform. The Fpu class contains definitions for all of the uM-FPU V2 opcodes. Some instructions require additional data or arguments, and some instructions return data. The most common instructions (the ones shown in the first half of the table in Appendix A), require a single byte for the opcode. For example:

Fpu\_Write SQRT

The instructions in the last half of the table, are extended opcodes, and require a two byte opcode. The first byte of extended opcodes is defined as XOP. To use an extended opcode, you send the XOP byte first, followed by the extended opcode. For example:

Fpu\_Write XOP, ATAN

Some of the most commonly used instructions use the lower 4 bits of the opcode to select a register. This allows them to select a register and perform an operation at the same time. Opcodes that include a register value are defined with the register value equal to 0, so using the opcode by itself selects register 0. The following command selects register 0 as the B register then calculates  $A = A + B$ .

Fpu\_Write FADD

To select a different register, you simply add the register value to the opcode. Since SX/B subroutine calls don't allow expressions in the parameters, two variables opcode and opcode2 can be used to store the modified opcode values before calling Fpu\_Write. The following command selects register 5 as the B register then calculates  $A = A + B$ .

```
opcode = FADD+5
Fpu_Write opcode
```
Let's look at a more complete example. Earlier, we described the steps required to add the value in register 5 to the value in register 2. The command to perform that operation is as follows:

```
opcode = SELECTA+2
opcode2 = FADD+5
Fpu_Write opcode, opcode2
Description:
                          select register 2 as the A register
FADD+5 select register 5 as the B register and calculate A = A + B
```
It's a good idea to use constant definitions to provide meaningful names for the registers. This makes your program code easier to read and understand. The same example using constant definitions would be:

```
Total CON 2 \qquad ' total amount (uM-FPU register)<br>
Count CON 5 \qquad ' current count (uM-FPU register)
                                 ' current count (uM-FPU register)
Fpu_StartWrite
opcode = SELECTA+Total
```

```
opcode2 = FADD+Count
Fpu_Write opcode, opcode2
Fpu_Stop
```
Selecting the A register is such a common occurrence that the SELECTA opcode was defined as 0x00, so SELECTA+Total is the same as just using Total by itself. Using this shortcut, line above would be replaced with:

```
opcode = FADD+Count
Fpu_Write Total, opcode
```
#### **Tutorial Example**

Now that we've introduced some of the basic concepts of sending instructions to the uM-FPU, let's go through a tutorial example to get a better understanding of how it all ties together. This example will take a temperature reading from a DS1620 digital thermometer and convert it to Celsius and Fahrenheit.

Most of the data read from devices connected to the SX microcontroller will return some type of integer value. In this example, the interface routine for the DS1620 reads a 9-bit value and stores it in an integer variable called dataWord on the SX microcontroller (dataHigh is high byte of dataWord, and dataLow is low byte of dataWord). The value returned by the DS1620 is the temperature in units of 1/2 degrees Celsius. We need to load this value to the uM-FPU and convert it to floating point. The following commands are used:

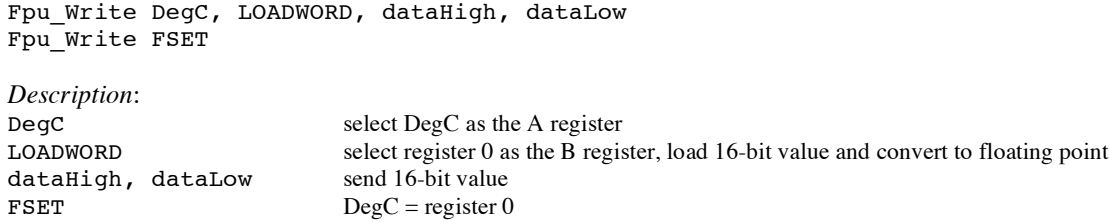

The uM-FPU register DegC now contains the value read from the DS1620 (converted to floating point). Since the DS1620 works in units of1/2 degree Celsius, DegC will be divided by 2 to get the degrees in Celsius.

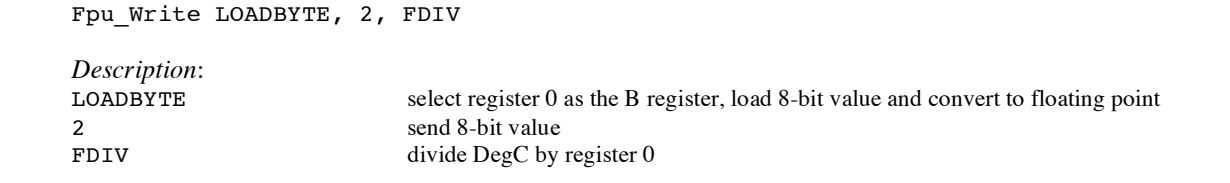

To get the degrees in Fahrenheit we will use the formula  $F = C * 1.8 + 32$ . Since 1.8 and 32 are constant values, they would normally be loaded once in the initialization section of your program and used later in the main program. The value 1.8 is loaded by using the ATOF (ASCII to float) instruction as follows:

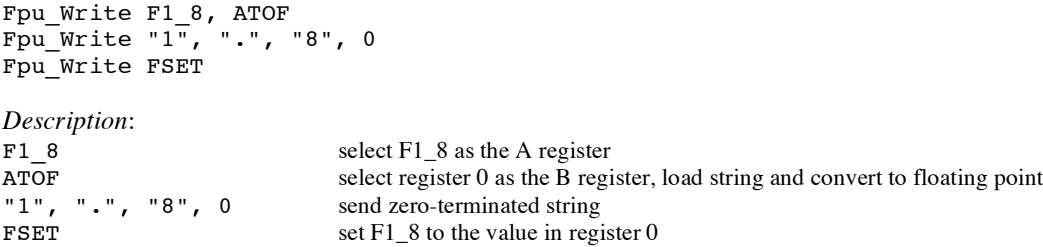

The value 32 is loaded using the LOADBYTE instruction as follows:

Fpu Write F32, LOADBYTE, 32, FSET

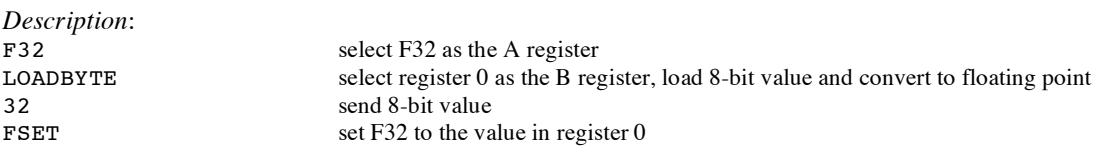

Now using these constant values we calculate the degrees in Fahrenheit as follows:

opcode = FSET+DegC Fpu\_Write DegF, opcode

```
opcode = FMUL+F1_8
opcode2 = FADD+F32Fpu_Write opcode, opcode2
```
*Description*: DegF<br>  $\text{select DegF}$  as the A register<br>  $\text{FSET+DeqC}$   $\text{set DegF} = \text{DeqC}$ FSET+DegC set DegF = DegC<br>FMUL+F1 8 multiply DegF by FMUL+F1\_8 multiply DegF by 1.8<br>FADD+F32 add 32.0 to DegF add  $32.0$  to DegF

Now we print the results. The Print\_Float subroutine is used to convert a floating point value to a formatted string and send it to the serial port. The first parameter selects the uM-FPU register, and the second parameter specifies the desired format. The tens digit is the total number of characters to display, and the ones digit is the number of digits after the decimal point. The DS1620 has a maximum temperature of 125° Celsius and one decimal point of precision, so we'll use a format of 51. The following example prints the temperature in degrees Fahrenheit.

Print\_Float DegF, 51

Sample code for this tutorial and a wiring diagram for the DS1620 are shown at the end of this document. The files *demo1-spi.sxb* and *demo1-i2x.sxb* are also included with the support software. There is a second set of files called *demo2-spi.sxb* and *demo2-i2x.sxb* that extend demo1 to include minimum and maximum temperature calculations. If you have a DS1620 you can wire up the circuit and try out the demos.

#### **Using the uM-FPU SX/B support routines**

Two template files contain all of the definitions and support code required for communicating with the uM-FPU.

umfpu-spi.sxb provides support for a 2-wire SPI connection  $\text{umfpu}-\text{i2c}.\text{sub}$  provides support for an I<sup>2</sup>C connection.

These files can be used directly as the starting point for a new program, or the definitions and support code can be copied from this file to another program. They contain the following:

- pin definitions for the uM-FPU
- opcode definitions for all uM-FPU instructions
- various definitions for the Word variable used by the support routines
- a sample program with a place to insert your application code
- the support routines described below

The subroutines are the same for the SPI and I<sup>2</sup>C interface, so user programs can be developed using code that is compatible with either interface.

# **Fpu\_Reset**

In order to ensure that the SX microcontroller and the uM-FPU coprocessor are synchronized, a reset call must be done at the start of every program. The Fpu\_Reset subroutine resets the uM-FPU, confirms communications, and returns the synchronization character. An example of a typical reset is as follows:

```
Fpu_Reset
if dataByte <> SyncChar then
 Print String Failed Msg
endif
```
The version number of the support software and uM-FPU chip can be displayed with the following subroutine:

Print\_Version

The uM-FPU registers are reset to the special value NaN (Not a Number) equal to the hexadecimal value 7FC00000.

#### **Fpu\_StartWrite**

This subroutine is called to start all write transfers.

#### **Fpu\_StartRead**

This subroutine is called to start all read transfers.

#### **Fpu\_Stop**

This subroutine is called to stop a write or read transfer. If a read transfer begins immediately after a write transfer, the Fpu\_Stop is not required. It is also not required if the Fpu\_Wait, Print\_Float, or Print Long subroutines are called, since these subroutines call Fpu Stop internally.

#### **Fpu\_Wait**

This subroutine must be called before issuing any read instruction. It waits until the uM-FPU is ready and the 32-byte instruction buffer is empty.

```
Fpu_Wait
Fpu_StartWrite
Fpu_Write SELECTA, XOP, READWORD
```
#### Fpu\_ReadWord

*Description*:

- wait for the uM-FPU to be ready
- send the READWORD instruction
- read a word value and store it in the variable dataWord

The uM-FPU V2 has a 32 byte instruction buffer. In most cases, data will be read back before 32 bytes have been sent to the uM-FPU, but if a calculation requires more than 32 bytes to be sent to the uM-FPU, an Fpu\_Wait call should be made at least every 32 bytes to ensure that the instruction buffer doesn't overflow.

# **Fpu\_Write**

This subroutine is used to send instructions and data to the uM-FPU. Up to four 8-bit values can be passed as parameters. A Fpu StartWrite call must be made at the start of a write transfer, before the first Fpu Write call is made.

# **Fpu\_Read**

This subroutine is used to read 8 bits of data from the uM-FPU. The value is returned in the dataByte variable.

# **Fpu\_ReadWord**

This subroutine is used to read 16 bits of data from the uM-FPU. The value is returned in the dataHigh and dataLow variables.

# **Fpu\_Read32**

This subroutine is used to read 32 bits of data from the uM-FPU. The value is stored at the four consecutive bytes of the address passed as a parameter. The most significant byte is stored first. In most applications this routine is not required, since 32-bit floating point or long integer values are normally left in the uM-FPU registers.

# **Print\_FpuString**

This subroutine is used to read a zero terminated string from the uM-FPU and send it to the serial port. It is used by the Print Float, Print Long, and Print Version routines and is rarely called directly by user code.

# **Print\_Version**

This subroutine prints the uM-FPU version string to the serial port.

# **Print\_Float**

The floating point value contained in a uM-FPU register is converted to a formatted string and sent to the serial port. The format parameter is used to specify the desired format. The tens digit specifies the total number of characters to display and the ones digit specifies the number of digits after the decimal point. If the value is too large for the format specified, then asterisks will be displayed. If the number of digits after the decimal points is zero, no decimal point will be displayed. Examples of the display format are as follows:

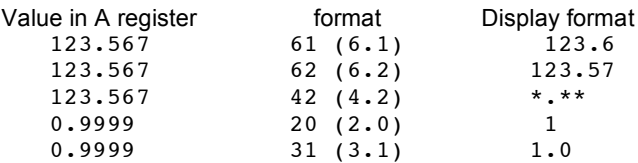

If the format parameter is omitted, or has a value of zero, the default format is used. Up to eight significant digits will be displayed if required. Very large or very small numbers are displayed in exponential notation. The length of the displayed value is variable and can be from 3 to 12 characters in length. The special cases of NaN (Not a Number), +Infinity, -Infinity, and -0.0 are handled. Examples of the display format are as follows:

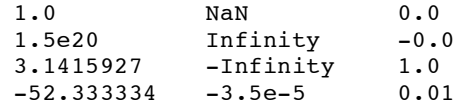

# **Print\_Long**

The long integer value contained in a uM-FPU register is converted to a formatted string and sent to the serial port. The format parameter is used to specify the desired format. A value between 0 and 15 specifies the width of the display field for a signed long integer. The number is displayed right justified. If 100 is added to the format value the value is displayed as an unsigned long integer. If the value is larger than the specified width, asterisks will be displayed. If the width is specified as zero, the length will be variable. Examples of the display format are as follows:

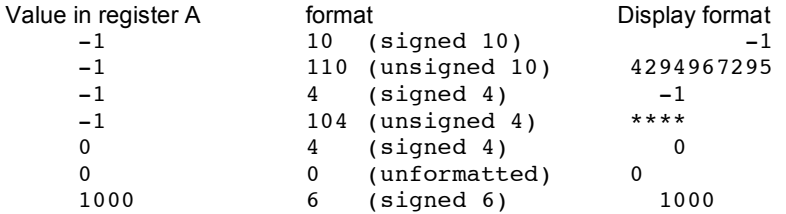

If the format parameter is omitted, or has a value of zero, the default format is used. The displayed value can range from 1 to 11 characters in length. Examples of the display format are as follows:

1 500000 -3598390

### **Print\_String**

Sends a zero terminated string to the serial port. The strings are stored consecutively after the Strings label using the DATA instruction. The offset of the start of the string (offset from the Strings label) is passed to the Print String routine.

```
Strings:
Title_Str:
data 13, 10, 13, 10, "demo1-spi", 13, 10, 0<br>Title Idx con Title Str - Strings
                   Title Str – Strings
Print String Title Idx ' print the title string
```
#### **Print\_CRLF**

Sends a carriage return and linefeed to the serial port.

#### **Print\_Byte**

Send the 8-bit byte contained to the serial port. If no parameter is passed, the value of the dataByte variable is used.

### **Loading Data Values to the uM-FPU**

There are several instructions for loading integer values to the uM-FPU. These instructions take an integer value as an argument, stores the value in register 0, converts it to floating point, and selects register 0 as the B register. This allows the loaded value to be used immediately by the next instruction.

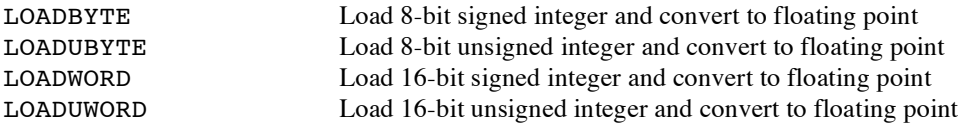

For example, to calculate  $Result = Result + 20.0$ 

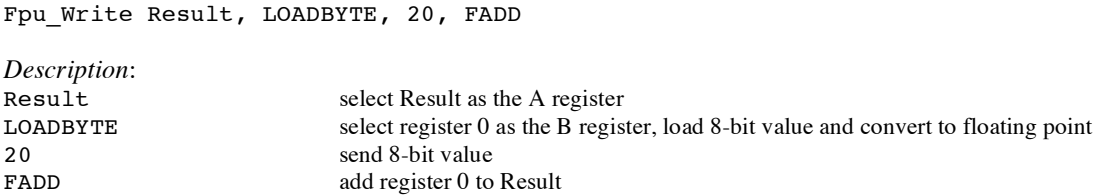

The following instructions take integer value as an argument, stores the value in register 0, converts it to a long integer, and selects register 0 as the B register.

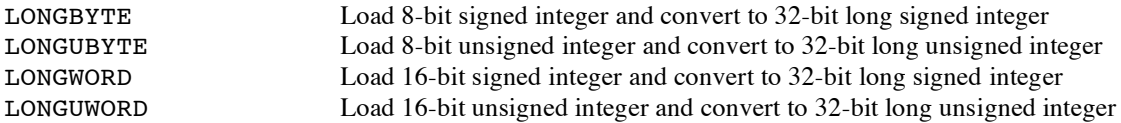

For example, to calculate Total = Total  $/ 100$ 

Fpu Write Total, XOP, LONGBYTE, 100 Fpu\_Write LADD

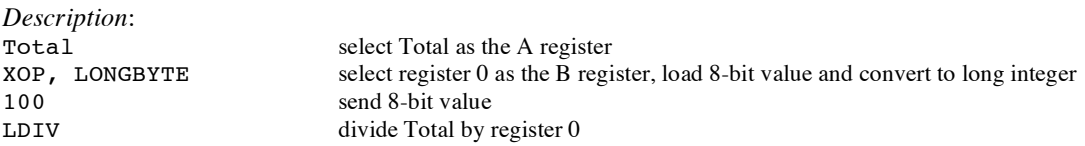

There are several instructions for loading commonly used constants. These instructions load the constant value to register 0, and select register 0 as the B register.

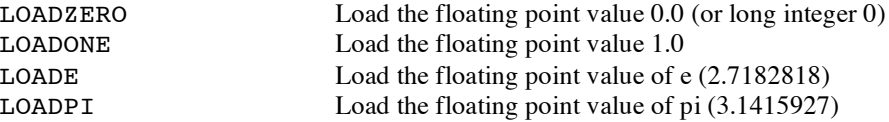

For example, to set  $Result = 0.0$ 

Fpu\_Write Result, XOP, LOADZERO, FSET

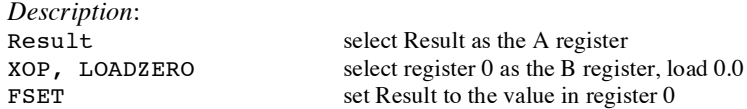

There are two instructions for loading 32-bit floating point values to a specified register. This is one of the more efficient ways to load floating point constants, but requires knowledge of the internal representation for floating point numbers (see Appendix B). A handy utility program called *uM-FPU Converter* is available to convert between floating point strings and 32-bit hexadecimal values.

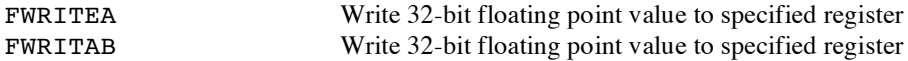

For example, to set Angle =  $20.0$  (the floating point representation for  $20.0$  is  $0 \times 41A00000$ )

```
opcode = FWRITEA+Angle
Fpu_Write opcode
Fpu_Write $41, $A0, $00, $00
Description:
FWRITEA+Angle select Angle as the A register and load 32-bit value
$41, $A0, $00, $00 send 32-bit value
```
There are two instructions for loading 32-bit long integer values to a specified register.

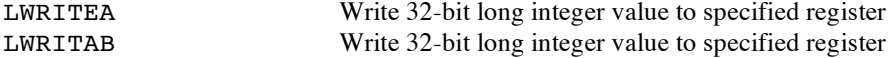

For example, to set Total = 500000

opcode = LWRITEA+Total Fpu\_Write XOP, opcode Fpu\_Write \$00, \$07, \$A1, \$20

*Description*:

```
XOP, LWRITEA+Total select Total as the A register and load 32-bit value
$00, $07, $A1, $20 send 32-bit value (500000 is $0007A120 hex)
```
There are two instructions for converting strings to floating point or long integer values.

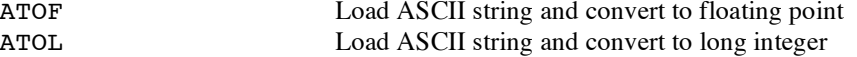

For example, to set Angle  $= 1.5885$ 

```
Fpu_Write Angle, ATOF
Fpu_Write "1", ".", "5"
Fpu_Write "8", "8", "5", 0
Fpu_Write FSET
Description:
Angle select Angle as the A register
ATOF select register 0 as the B register, load string and convert to floating point
"1", ". ", "5", "8", "8", "5", 0 send zero-terminated string
FSET set Angle to the value in register 0
```
For example, to set Total = 500000

```
Fpu_Write Total, ATOL
Fpu_Write "5", "0", "0"
Fpu_Write "0", "0", "0", 0
Fpu_Write FSET
```

```
Description:
Total select Total as the A register<br>ATOL select register 0 as the B regi
                               select register 0 as the B register, load string and convert to floating point
"5","0","0","0","0","0",0 send zero-terminated string
FSET set Total to the value in register 0
```
The fastest operations occur when the uM-FPU registers are already loaded with values. In time critical portions of code floating point constants should be loaded beforehand to maximize the processing speed in the critical section. With 15 registers available for storage on the uM-FPU, it is often possible to preload all of the required constants. In non-critical sections of code, data and constants can be loaded as required.

#### **Reading Data Values from the uM-FPU**

There are two instructions for reading 32-bit floating point values from the uM-FPU.

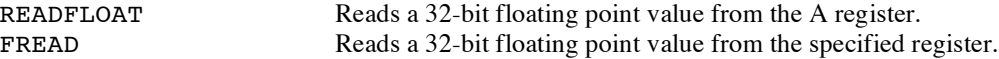

The following commands read the floating point value from the A register

```
Fpu_Wait
Fpu_StartWrite
Fpu_Write XOP, READFLOAT
Fpu Read32 @temp32(0)
```
*Description*:

- wait for the uM-FPU to be ready
- $\blacksquare$  send the READFLOAT instruction
- read the 32-bit value and store it in four consecutive bytes starting at the address passed

There are four instructions for reading integer values from the uM-FPU.

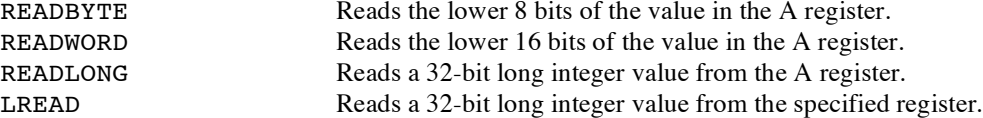

The following commands read the lower 8 bits from the A register and returns it in the dataByte variable.

Fpu\_Wait Fpu\_StartWrite Fpu Write XOP, READBYTE Fpu\_Read

*Description*:

- wait for the uM-FPU to be ready
- $\blacksquare$  send the READBYTE instruction
- read a byte value and store it in the dataByte variable

#### **Comparing and Testing Floating Point Values**

A floating point value can be zero, positive, negative, infinite, or Not a Number (which occurs if an invalid operation is performed on a floating point value). To check the status of a floating point number the FSTATUS instruction is sent, and the status byte is returned. The Fpu class has a constant defined for each of the status bits as follows:

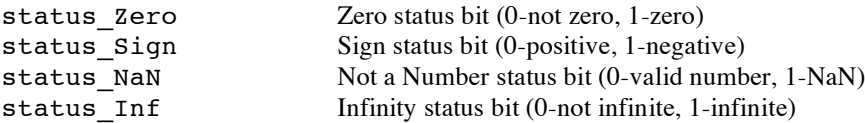

For example:

```
Fpu_Wait
Fpu_StartWrite
Fpu_Write Fpu_FSTATUS
Fpu_Read
if status Zero <> 0 then
    ' Result is Zero
endif
if status Sign \leq 0' Result is Negative
endif
```
The FCOMPARE instruction is used to compare two floating point values. The status bits are set for the results of the operation  $A - B$  (The selected A and B registers are not modified). For example, the following commands compare the values in registers Value1 and Value2.

```
Fpu_Wait
Fpu_StartWrite
opcode = SELECTB+Value2
Fpu_Write Value1, opcode, FCOMPARE
Fpu_Read
if status Zero \lt 0 then
   ' Value1 = Value2
else
   if status Sign != 0 then
       ' Value < Value2
   else
       ' Value1 > Value2
   endif
endif
```
#### **Comparing and Testing Long Integer Values**

A long integer value can be zero, positive, or negative. To check the status of a long integer number the LSTATUS instruction is sent, and the returned byte is stored in the status variable. A bit definition is provided for each status bit in the status variable. They are as follows:

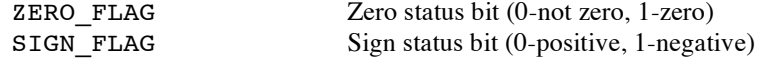

For example:

```
Fpu_Wait
Fpu_StartWrite
Fpu_Write XOP, LSTATUS
Fpu_Read
if status_Zero <> 0 then
```

```
' Result is Zero
endif
if status Sign <> 0
    ' Result is Negative
endif
```
The LCOMPARE and LUCOMPARE instructions are used to compare two long integer values. The status bits are set for the results of the operation  $A - B$  (The selected A and B registers are not modified). LCOMPARE does a signed compare and LUCOMPARE does an unsigned compare. For example, the following commands compare the values in registers Value1 and Value2.

```
Fpu_Wait
Fpu_StartWrite
opcode = SELECTB+Value2
Fpu Write Value1, opcode, XOP, LCOMPARE
Fpu_Read
if status_Zero <> 0 then
   ' Value1 = Value2
else
   if status Sign != 0 then
       ' Value < Value2
   else
       ' Value1 > Value2
   endif
endif
```
#### **Left and Right Parenthesis**

Mathematical equations are often expressed with parenthesis to define the order of operations. For example  $Y = (X-1) / (X+1)$ . The LEFT and RIGHT parenthesis instructions provide a convenient means of allocating temporary values and changing the order of operations.

When a LEFT parenthesis instruction is sent, the current selection for the A register is saved and the A register is set to reference a temporary register. Operations can now be performed as normal with the temporary register selected as the A register. When a RIGHT parenthesis instruction is sent, the current value of the A register is copied to register 0, register 0 is selected as the B register, and the previous A register selection is restored. The value in register 0 can be used immediately in subsequent operations. Parenthesis can be nested for up to five levels. In most situations, the user's code does not need to select the A register inside parentheses since it is selected automatically by the LEFT and RIGHT parentheses instructions.

In the following example the equation  $Z = \sqrt{(X^*Z + Y^*Z)}$  is calculated. Note that the original values of X and Y are retained.

```
Xvalue CON 1 ' X value (uM-FPU register 1)
                       ' Y value (uM-FPU register 2)
                       ' Z value (uM-FPU register 3)
Fpu_StartWrite
opcode = FSET+Xvalue
opcode2 = FMUL+Xvalue
Fpu Write Zvalue, opcode, opcode2
opcode = FSET+Yvalue
opcode2 = FMUL+Yvalue
Fpu_Write XOP, LEFT, opcode, opcode2
Fpu_Write XOP, RIGHT, FADD, SQRT
Description:
                        select Zvalue as the A register
FSET+Xvalue Zvalue = Xvalue
FWUL+Xvalue Zvalue = Zvalue * Xvalue (i.e. X^{**2})
XOP, LEFT save current A register selection, select temporary register as A register (temp)
```

```
\begin{tabular}{ll} FSET+Yvalue & temp = Yvalue \\ \hline FMUL+Yvalue & temp = temp * \\ \hline XOP, RIGHT & store temp to re \end{tabular}temp = temp * Yvalue (i.e. Y**2)store temp to register 0, select Zvalue as A register (previously saved selection)
   FADD add register 0 to Zvalue (i.e. X^{**2} + Y^{**2})
    SQRT take the square root of Zvalue
The following example shows Y = 10 / (X + 1):
    Fpu_StartWrite
    Fpu_Write Yvalue, LOADBYTE, 10, FSET
    opcode = FSET+Xvalue
    Fpu_Write XOP, LEFT, opcode
    Fpu_Write XOP, LOADONE, FADD
    Fpu_Write XOP, RIGHT, FDIV
Description:
    Yvalue select Yvalue as the A register
    LOADBYTE, 10 load the value 10 to register 0, convert to floating point, select register 0 as the B
   LOADBYTE, 10<br>register<br>FSET
    \text{FSET} \text{Yvalue} = 10.0XOP, LEFT save current A register selection, select temporary register as A register (temp)
   FSET<br>XOP, LEFT<br>FSET+Xvalue<br>XOP, LOADONE
    XOP, LOADONE load 1.0 to register 0 and select register 0 as the B register
    FADD temp = temp + 1 (i.e. X+1)XOP, RIGHT store temp to register 0, select Yvalue as A register (previously saved selection)
    FDIV divide Yvalue by the value in register 0
```
### **Further Information**

The following documents are also available:

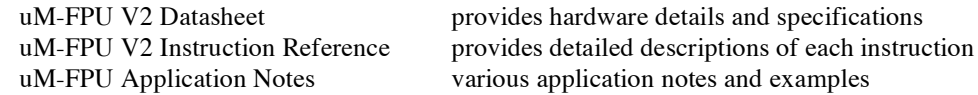

Check the Micromega website at www.micromegacorp.com

#### **DS1620 Connections for Demo 1**

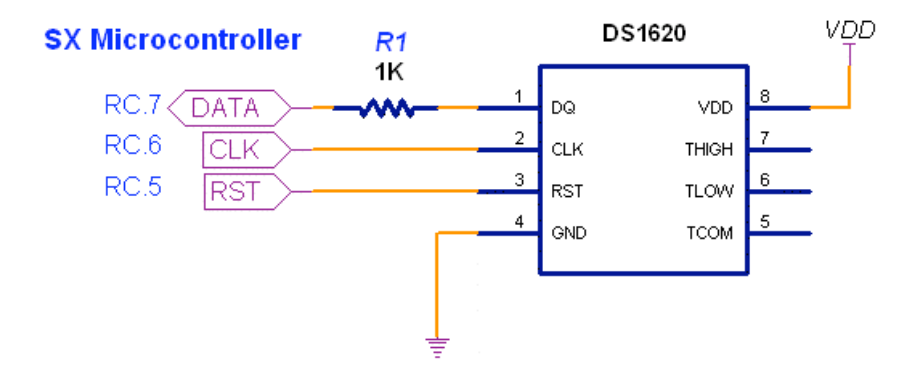

### **Sample Code for Tutorial (Demo1-spi.sxb)**

Note: the uM-FPU definitions and subroutines are not shown. See the *demo1-spi.sxb* or *demo1-i2c.sxb* sample files for a full listing.

```
' ---------
              -------------------------------------------------------------------------
' IO Pins
' -------------------------------------------------------------------------
' ------------------- uM-FPU pin definitions ------------------------------
FPU_IN var RC.1 ' SPI data input<br>FPU_OUT var RC.1 ' SPI data output
            var RC.1 ' SPI data output<br>var RC.0 ' SPI clock
FPU_CLK var RC.0 ' SPI clock
' -------------------- Serial I/O pin definitions --------------------------
SerialIn var RA.2 ' serial input
SerialOut var RA.3 ' serial output
' ------------------- DS1620 pin definitions ------------------------------
DS_RST var RC.5 ' DS1620 reset/enable
DS<sup>-</sup>CLK var RC.6 ' DS1620 clock
DS_DATA var RC.7 ' DS1620 data
<u>' ----------------</u>
                       -------------------------------------------------------------------------
' Constants
' -------------------------------------------------------------------------
Baud con "T9600" ' 9600 baud, non-inverted
' ------------------- uM-FPU register definitions ------------------------
DegC con 1 ' degrees Celsius
DegF con 2 ' degrees Fahrenheit<br>
F1_8 con 3 ' constant 1.8
                            ' constant 1.8
F32 con 4 ' constant 32.0
```

```
' =========================================================================
' -------------------- initialization -------------------------------------
' =========================================================================
Start:
 Print_String Title_Idx ' print program title
  Fpu Reset ' reset the uM-FPU
  if dataByte = SyncChar then ' check for synchronization
   Print_Version
  else
   Print String Failed Idx
    goto Done
  endif
  Init DS1620 ' initialize DS1620
  Fpu StartWrite ' load constant 1.8
  Fpu_Write F1_8, ATOF
  Fpu_Wite "1^{\frac{1}{n}}, ".", "8", 0
  Fpu_Write FSET
  Fpu_Write F32, LOADBYTE, 32, FSET ' load constant 32.0
  Fpu_Stop
' =========================================================================
' -------------------- main routine ---------------------------------------
' =========================================================================
Main:
  ' get temperature reading from DS1620
  Read_DS1620
  ' send to uM-FPU and convert to floating point
  Fpu_StartWrite
  Fpu_Write DegC, LOADWORD, dataHigh, dataLow
  Fpu_Write FSET
  ' divide by 2 to get degrees Celsius
  Fpu_Write LOADBYTE, 2, FDIV
  ' degF = degC * 1.8 + 32
  opcode = FSET + DegC
  Fpu_Write DegF, opcode
  opcode = FMUL + F1 8opcode2 = FADD + F32
  Fpu Write opcode, opcode2
  Fpu_Stop
  ' display degrees Celsius
  Print_String DegC_Idx
  Print Float DegC, 51
  ' display degrees Fahrenheit
  Print_String DegF_Idx
  Print Float DegF, 51
  ' delay 2 seconds, then get the next reading
  Delay 20 * 100
  goto Main
Done:
  Print String Done Idx ' print done message
```

```
Doneloop:
 goto DoneLoop ' loop forever
' -------------------- Init_DS1620 ----------------------------------------
' Use:
                               Use: Init_1620
' Initialize the DS1620.
' -------------------------------------------------------------------------
Init_DS1620:
                              ' initialize pin states
 high DS CLK
 Delay 100DS_RST = 1 \qquad \qquad ' configure for CPU control
 Shiftout DS1620 $0C
 Shiftout_DS1620 $02
 DS RST = 0Delay 100
 DS RST = 1 ' wait for first conversion
 Shiftout_DS1620 $EE
 DS RST = 0Delay 10 * 100
 return
' -------------------- Read_1620 ------------------------------------------
' Use: Read_DS1620
' Returns the raw temperature in the dataWord variable.
' -------------------------------------------------------------------------
Read_DS1620:
 DS RST = 1 ' read temperature value
 Shiftout DS1620 $AA
 shiftin DS_DATA, DS_CLK, LSBPOST, dataLow
 shiftin DS_DATA, DS_CLK, LSBPOST, dataHigh\1
 DS RST = 0IF dataHigh.0 = 1 THEN ' extend the sign bit
   dataHigh = SFFendif
 return
Shiftout_DS1620:
 temp1 = PRRAM1shiftout DS DATA, DS CLK, LSBFIRST, temp1
 return
```
# **Appendix A uM-FPU V2 Instruction Summary (SX/B definitions)**

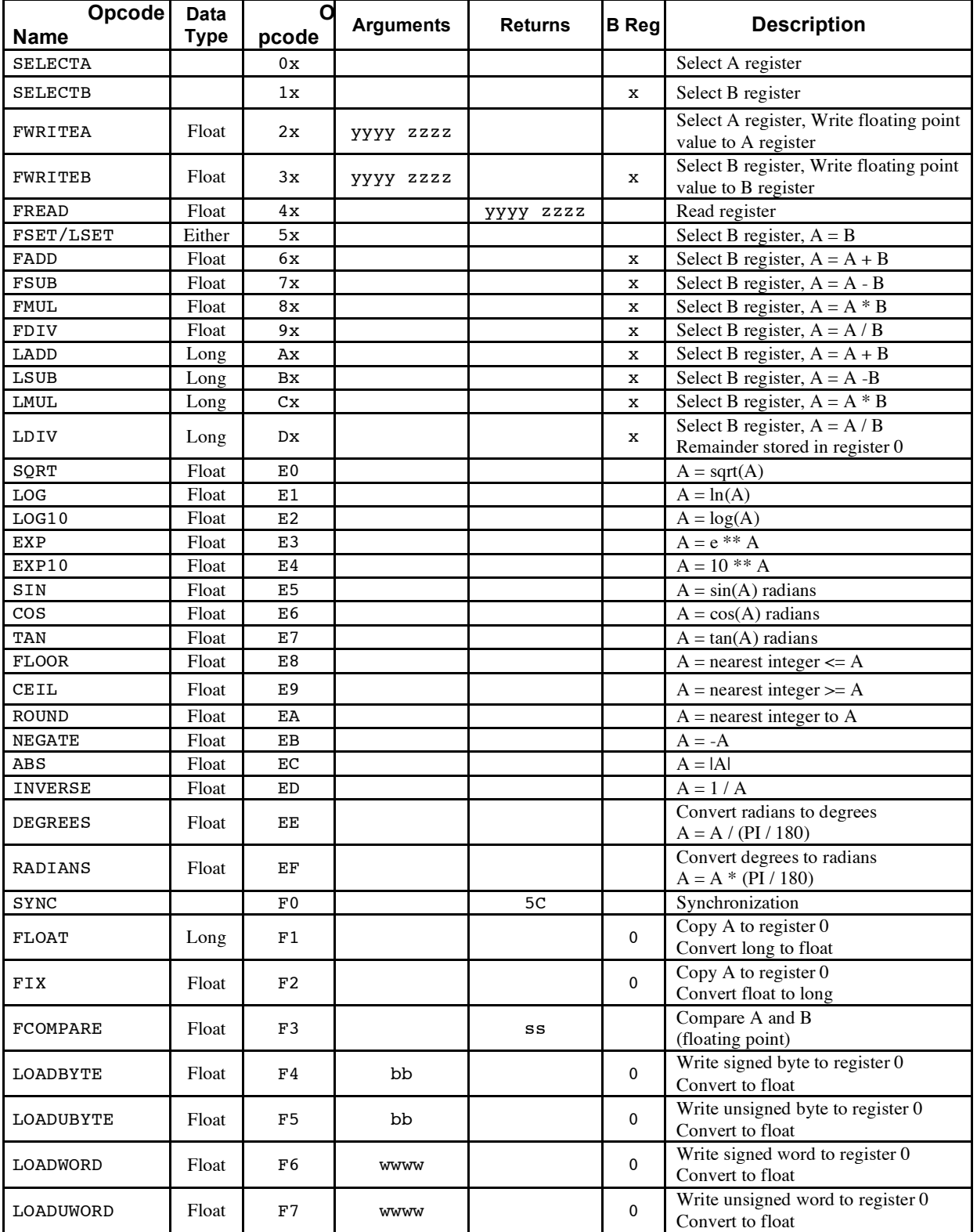

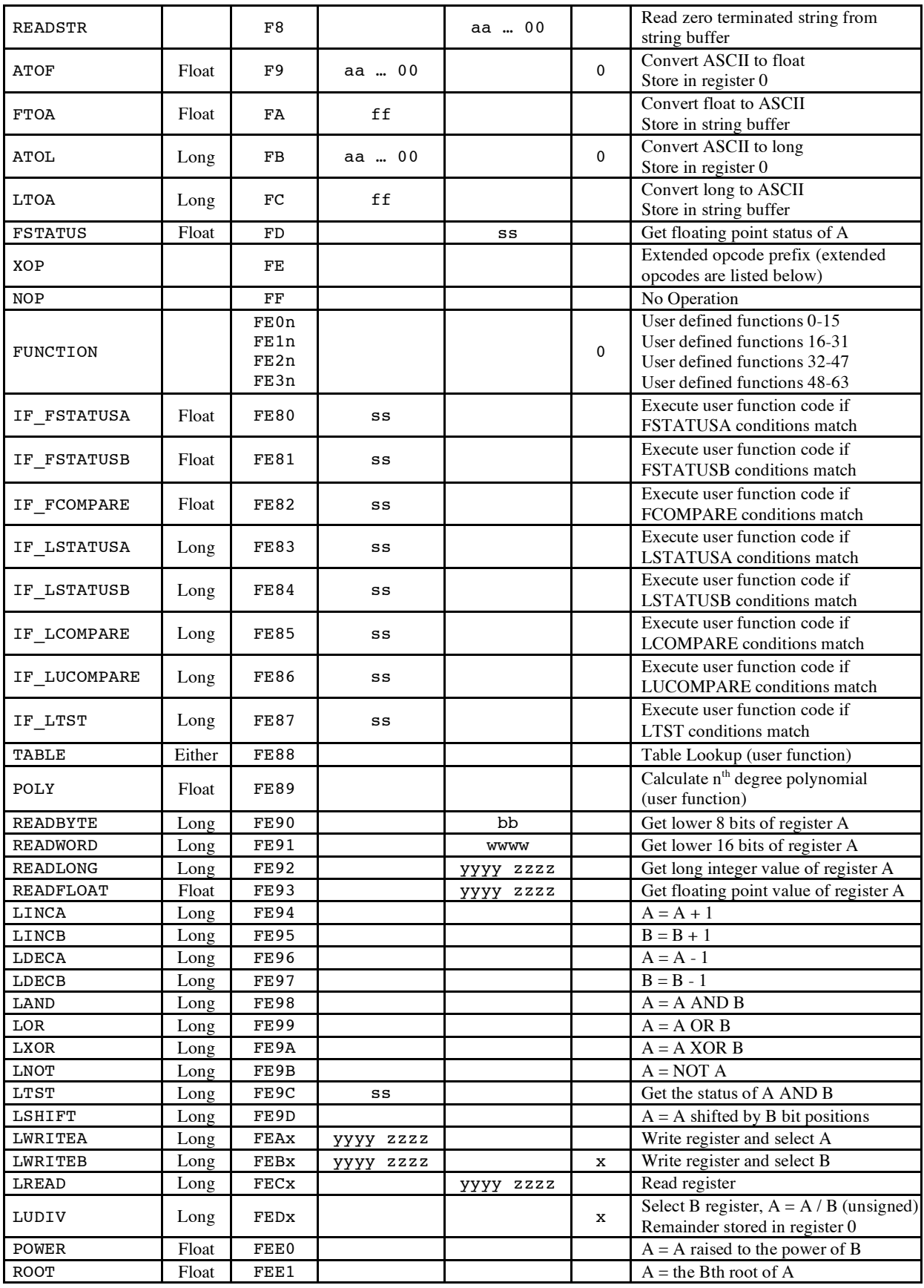

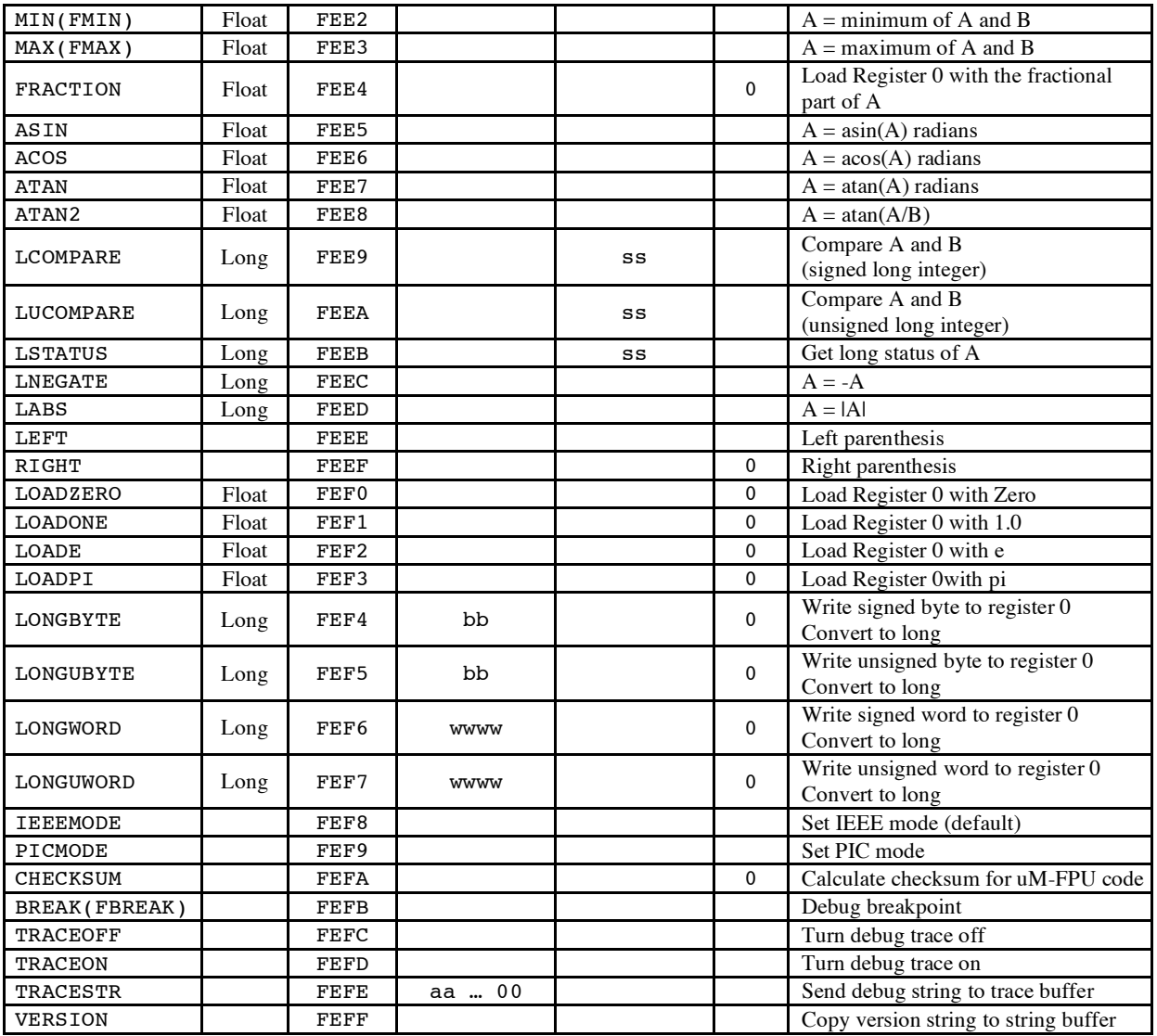

#### **Notes:**

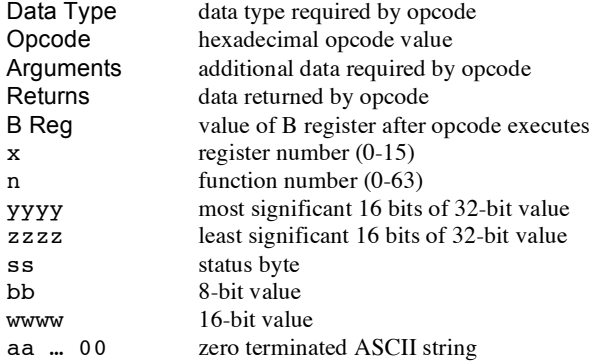

# **Appendix B Floating Point Numbers**

Floating point numbers can store both very large and very small values by "floating" the window of precision to fit the scale of the number. Fixed point numbers can't handle very large or very small numbers and are prone to loss of precision when numbers are divided. The representation of floating point numbers used by the uM-FPU is defined by the IEEE 754 standard.

The range of numbers that can be handled by the uM-FPU is approximately  $\pm 10^{38.53}$ .

#### . **IEEE 754 32-bit Floating Point Representation**

IEEE floating point numbers have three components: the sign, the exponent, and the mantissa. The sign indicates whether the number is positive or negative. The exponent has an implied base of two. The mantissa is composed of the fraction.

The 32-bit IEEE 754 representation is as follows:

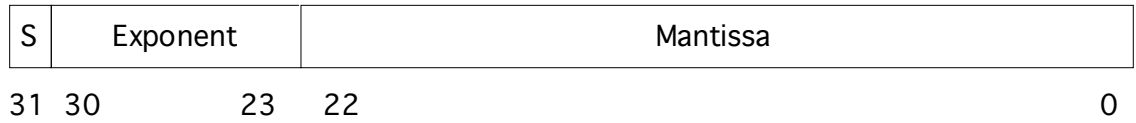

#### **Sign Bit (S)**

The sign bit is 0 for a positive number and 1 for a negative number.

#### **Exponent**

The exponent field is an 8-bit field that stores the value of the exponent with a bias of 127 that allows it to represent both positive and negative exponents. For example, if the exponent field is 128, it represents an exponent of one  $(128 - 127 = 1)$ . An exponent field of all zeroes is used for denormalized numbers and an exponent field of all ones is used for the special numbers +infinity, -infinity and Nota-Number (described below).

#### **Mantissa**

The mantissa is a 23-bit field that stores the precision bits of the number. For normalized numbers there is an implied leading bit equal to one.

#### **Special Values**

#### *Zero*

A zero value is represented by an exponent of zero and a mantissa of zero. Note that +0 and –0 are distinct values although they compare as equal.

#### *Denormalized*

If an exponent is all zeros, but the mantissa is non-zero the value is a denormalized number. Denormalized numbers are used to represent very small numbers and provide for an extended range and a graceful transition towards zero on underflows. Note: The uM-FPU does not support operations using denormalized numbers.

#### *Infinity*

The values +infinity and –infinity are denoted with an exponent of all ones and a fraction of all zeroes. The sign bit distinguishes between +infinity and –infinity. This allows operations to continue past an overflow. A nonzero number divided by zero will result in an infinity value.

#### *Not A Number (NaN)*

The value NaN is used to represent a value that does not represent a real number. An operation such as zero divided by zero will result in a value of NaN. The NaN value will flow through any mathematical operation. Note: The uM-FPU initializes all of its registers to NaN at reset, therefore any operation that uses a register that has not been previously set with a value will produce a result of NaN.

Some examples of IEEE 754 32-bit floating point values displayed as SX/B hex values are as follows:

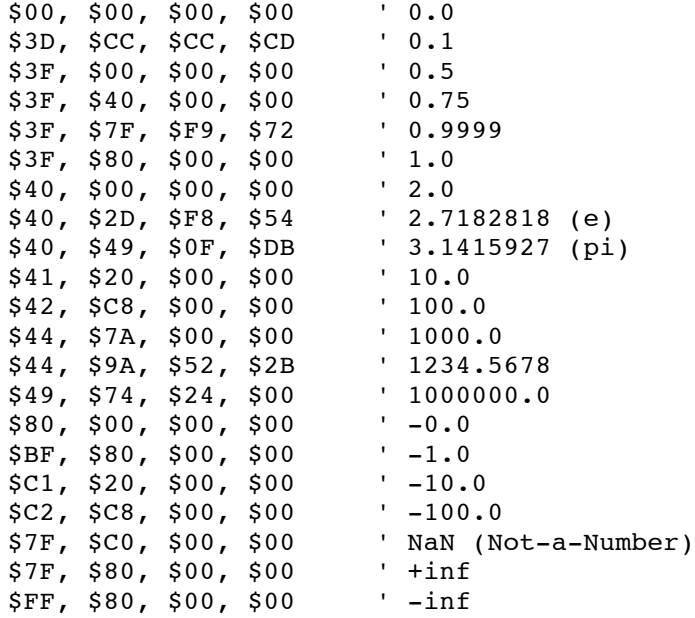